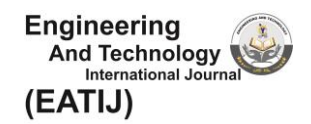

# SISTEM INFORMASI PENGELOLAAN BISNIS PADA KANTIN PT. SAT NUSAPERSADA BATAM

**Okta Veza\* 1 , Hanafi<sup>2</sup> , Nurul Maghfiroh<sup>3</sup>**

1,2Universitas Ibnu Sina; Jl. Teuku Umar, Lubuk Baja <sup>3</sup>PT. Sat Nusapersada; Jl. Pelita VI No.99, Lubuk Baja 1,2Program Studi Teknik Informatika, Universitas Ibnu Sina, Batam e-mail: **\* <sup>1</sup>[Okta@uis.ac.id,](mailto:*1Okta@uis.ac.id)**  <sup>2</sup>[hanafi@uis.ac.id,](mailto:2hanafi@uis.ac.id) <sup>3</sup>[maghfiroh@g](mailto:3xxx@xxxx.xxx)mail.com

## *Abstrak*

*PT. Sat Nusapersada merupakan salah satu perusahaan yang ada di kota Batam. Perusahaan ini memiliki enam kantin sebagai penyedia makanan untuk menunjang dan memenuhi kebutuhan para karyawan. Keenam kantin ini masih menggunakan proses konvensional yaitu karyawan harus datang langsung untuk melakukan pemesanan makana. Antrian yang panjang menyebabkan pengelola kantin sering melakukan kesalahan dalam proses pemesanan makana. Hal ini menjadi masalah bagi pengelola kantin. Dengan ketersediaan teknologi informasi dan komunikasi dapat dimanfaatkan untuk mengembangkan usaha pengelolaan bisnis kantin. Maka diperlukan adanya sistem yang dapat melakukan pemesanan makanan secara online sehingga dapat mempermudah pelanggan untuk melakukan pemesanan makanan di kantin PT. Sat Nusapersada.Dari sistem informasi pengelolaan bisnis pada kantin PT. Sat Nusapersada berbasis website menggunakan metode SDLC waterfall yang bertujuan untuk membantu karyawan dalam melakukan pemesanan makanan merupakan salah satu tujuan dalam pembuatan sistem ini. Sehingga sistem ini diharapkan dapat mempermudah pelanggan untuk melakukan pemesanan, dan dapat meningkatkan pelayanan pengelola kantin untuk para pelanggan yang akan melakukan pemesanan. Sistem informasi ini menggunakan PHP dan CSS sebagai source code dan MySQL sebagai koneksi database.* 

*Kata kunci*— Pemesanan Makanan*,* PHP, CSS, *MySQL*, SDLC, *Waterfall*

# *Abstract*

*PT. Sat Nusapersada is one of the companies in the city of Batam. The company has six canteens as food providers to support and meet the needs of its employees. The six canteens still use conventional processes, namely employees must come directly to make food orders. Long queues cause canteen managers often make mistakes in the food ordering process. This is a problem for canteen managers. With the availability of information and communication technology, it can be utilized to develop a canteen business management business. Therefore, we need a system that can order food online so that it can make it easier for customers to order food in the canteen of PT. Sat Nusapersada. From the business management information system in the canteen of PT. Sat Nusapersada based on the website, using the SDLC waterfall method, which aims to assist employees in ordering food, is one of the objectives in making this system. So that this system is expected to make it easier for customers to place, an order and can improve canteen management services for customers who will place an order. This information system uses PHP and CSS as source code and MySQL as database connection*

*Keywords*— *Food Orders, PHP, CSS, MySQL, SDLC, Waterfall*

## PENDAHULUAN

Perkembangan serta kemajuan zaman dan teknologi yang berkembang dengan pesat yang memungkinkan setiap orang untuk saling bertukar informasi melalui *mobile device* misalnya *smartphone.* Konsumen yang semakin terlatih dan terdidik dengan penggunaan *smartphone*  menjadi pasar yang potensial bagi banyak bisnis. Pengelolaan bisnis *canteen* merupakan salah satu bisnis makanan yang menguntungkan. Untuk bisnis *canteen* ini ketersediaan teknologi informasi dan komunikasi dapat dimanfaatkan untuk mengembangkan usaha bisnis tersebut. Perangkat yang saat ini umum digunakan untuk komunikasi adalah *mobile*, maka *mobile* lah yang nantinya akan digunakan untuk menyambungkan ke web aplikasi pengelolaan bisnis pada *canteen* dengan terkoneksikan internet yang ada. Ummah dan Widya (2018).

PT. Sat Nusapersada Batam beralamatkan di Jl. Pelita VI No.99, Kp. Pelita Lubuk Baja Kota Batam Kepulauan Riau. Berdasarkan Akta Pendirian No. 5 tanggal 1 Juni 1990, Perusahaan Sat Nusapersada menjadi badan hukum yang berhak untuk melakukan usahanya secara mandiri dengan ruang lingkup usaha industri perakitan elektronik. Sebagai produsen elektronik berteknologi tinggi terkemuka di Indonesia, PT. Sat Nusapersada menjadi yang pertama dan satusatunya perusahaan yang terdaftar di Bursa Efek Indonesia pada bulan November 2007.

Dari hasil wawancara penulis kepada Ass. HRD, 18 Februari 2019 bahwa PT. Sat Nusapersada memiliki jumlah tenaga kerja yang tidak sedikit yaitu 7.200 karyawan. PT. Sat Nusa Persada memiliki enam *canteen* makanan dalam menunjang dan memenuhi kebutuhan energi para pekerjanya. Keenam *canteen* ini menjadi penyedia makanan yang ada di PT. Sat Nusa Persada. *Canteen* tersebut adalah Tri Putra Jaya, Condong Raos, Reta, Sri Ananda, Yokohama, dan Piaman Café. Sistem yang dilakukan masih konvensional dalam melakukan pemesanan makanan yang disajikan setiap harinya sehingga menyebabkan antrian panjang ini menjadi kendala dalam penyedia pangan di perusahaan ini.

Pihak *canteen* membutuhkan sistem yang dapat mengatur dan memanajemen pemesanan menu sesuai dengan kebutuhan karyawan, juga kebutuhan pihak *canteen* tersebut. Begitu juga mengenai pemesanan, selama ini cara memesan makanan masih harus datang langsung ke lokasi *canteen*, cara tersebut kurang efektif dan cepat, karena sering terjadi kesalahan dalam proses pemesanan makanan. Sistem ini dapat mempermudah pihak *canteen* seperti mengatur antrian pesanan sesuai waktu pemesanan pelanggan, melihat menu makanan yang disajikan, mengatur status ketersediaan menu secara *real-time*, dan dapat mengkontrol jumlah pesanan. Tompoh, J. Dkk (2016)

Dalam penelitian ini penulis menggunakan metode UML sebagai pemodelan sistem, sedangkan *waterfall* sebagai metode pengembangan sistem. Metode *waterfall* memiliki lima tahapan yaitu analisa kebutuhan, desain sistem, *coding* dan *testing,* pengujian sistem dan pemeliharaan. Malik dan Rosalina (2019)

#### METODE PENELITIAN

Tahap ruang lingkup pekerjaan yang akan dilaksanakan sebagai metode yang digunakan pada penelitian ini adalah sebagai berikut:

1. Studi Pustaka,

Studi pustaka sebagai dasar untuk memperoleh referensi yang baik agar penelitian dapat dipertanggungjawabkan secara ilmiah. Studi pustaka berisikan teori yang berhubungan dengan objek penelitian.

2. Menentukan pokok masalah dan tujuan Menentukan pokok masalah dan tujuan dilakukan agar penulis dapat melakukan penelitian secara baik dan memiliki tujuan yang sama yaitu memecahkan atau

mencari solusi sebuah masalah. Menemukan masalah merupakan langkah awal yang tentunya tidak gampang dilakukan.

3. Pengumpulan kebutuhan (Data Sekunder dan Data Primer)

Pengumpulan kebutuhan data primer maupun data sekunder adalah teknik atau cara yang dilakukan oleh peneliti untuk mengumpulkan data. Pengumpulan data dilakukan untuk memperoleh informasi yang dibutuhkan dalam rangka

mencapai tujuan penelitian. 4. Analisa Data

> Analisa data merupakan tahapan terhadap kebutuhan sistem.Pengumpulan data dalam tahap ini bisa melakukan sebuah penelitian, wawancara atau studi literatur.

5. Perancangan Sistem

Perancangan proses bisnis dan antarmuka (*human interface*). Tahap perancangan proses bisnis akan digunakan untuk menggambarkan sistem baru yang akan dikembangkan secara logis tanpa mempertimbangkan terlebih dahulu lingkungan sistem. Tahap perancangan antarmuka akan dibuat dalam beberapa rancangan tata letak sistem sesuai dengan analisis kebutuhan dari sistem.

6. Pembuatan Sistem Informasi

Pembuatan sistem informasi dilakukan setelah melakukan proses perancangan sistem. Dalam pembuatan sistem ini penulis melakukan pengkodean tahapan inilah yang merupakan tahapan secara nyata dalam mengerjakan suatu sistem.

7. Menguji Sistem

Pengujian dilakukan setelah sistem selesai di buat. Langkah ini dilakukan untuk mengamatai sejauh mana sistem ini akan dibangun. Setelah pengkodean selesai maka akan dilakukan testing terhadap sistem yang telah dibuat tadi. Tujuan *testing* atau pengujian adalah menemukan kesalahankesalahan terhadap sistem tersebut dan kemudian bisa diperbaik

8. Implementasi

Implementasi sistem secara keseluruhan. Implementasi berdasarkan hasil dari tahapan pengembangan sistem, yaitu dari tahapan analisis kebutuhan, UML, *flowchart* dan antarmuka.

## HASIL DAN PEMBAHASAN

## *4.1. Pengumpulan Data*

Kebutuhan yang diperlukan oleh penulis dalam pembuatan sistem ini adalah terdiri dari pengumpulan data-data yang diperoleh dari hasil studi pustaka, wawaancara dan observasi. Berdasarkan hasil wawancara penulis dengan Ass. HRD, maka diperoleh data yang akan diolah untuk membuat suatu sistem informasi pengelolaan bisnis pada kantin PT. Sat Nusapersada Batam. Berikut ini data primer dan sekunder:

- 1. Dari hasil wawancara dapat disimpulkan bahwa kebutuhan sistem informasi pengelolaan kantin dalam tampilan web sangat dibutuhkan untuk menghindari antrian panjang karyawan. Hal ini merupakan data primer dalam penelitian ini.
- 2. Data sekunder dalam penelitian ini berupa lampiran yang dapat melengkapi sumber informasi utama dalam pembuatan sistem informasi pengelolaan bisnis pada kantin PT. Sat Nusapersada adalah:
	- a. Data profil masing-masing kantin yaitu Kantin Tri Putra Jaya, Kantin Condong Raos, Kantin Reta, Kantin Sri Ananda, Kantin Yokohama dan Kantin Piaman Café yang ada pada PT. Sat Nusapersada Batam
	- b. Menu dan harga yang dimiliki oleh setiap kantin di PT. Sat Nusapersada Batam.

c. Gambar atau foto makanan yang dimiliki oleh setiap kantin pada PT. Sat Nusapersada Batam.

# *4.2. Pengolahan Data*

Dalam tahapan pengolahan data penulis menemukan identifikasi masalah yang mana masih adanya kekurangan sistem yang berjalan, sehingga menjadi dasar penulis untuk membuat sistem informasi pengolahan bisnis kantin. Berikut ini penjabaran identifikasi masalah :

- 1. Belum tersedianya sistem informasi pengelolaan bisnis pada kantin PT. Sat Nusapersada, proses pemesanan makan masih belum optimal yaitu dengan mendatangi langsung kantin untuk dapat melihat menu makanan yang disediakan sehingga hal ini menyebabkan antrian panjang.
- 2. Belum optimalnya proses pelayanan yang ada di kantin PT. Sat Nusapersada sehingga memakan waktu istirahat karyawan yang lama.

# *4.3. Pengembangan Sistem*

Dalam pengembangan sistem ini penulis menggunakan metode *System Development Life Cycle* (SDLC) model *Waterfall*. Berikut ini adalah pembahasan tahapan-tahapan yang digunakan untuk pengembangan sistem:

# *4.3.1. Analisa Sistem Yang Berjalan*

Sistem yang bekerja sekarang dalam hal ini dirasakan belum optimal, karena karyawan masih harus datang langsung ke kantin jika ingin memesan makanan. Oleh karena itu, sebagai solusi dari permasalahan diatas maka penulis mengajukan beberapa perubahan yang akan dibuat. Adapun alur sistem yang lama adalah sebagai berikut:

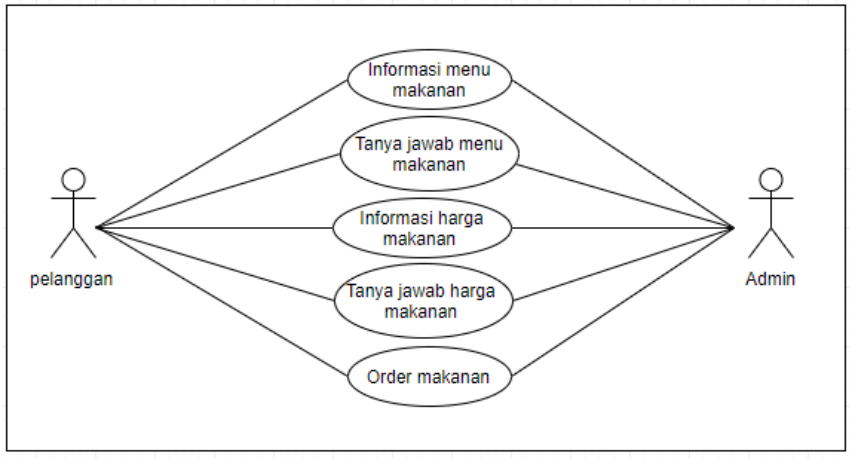

**Gamabr 4.1** *Usecase* **Yang Sedang Berjalan**

Dalam tahapan ini merupakan penjelasan mengenai sistem yang sedang berjalan pada kantin PT. Sat Nusapersada Batam yaitu:

- 1. Karyawan datang langsung ke kantin PT. Sat Nusapersada untuk mencari informasi menu makanan yang ada disediakan oleh pihak kantin
- 2. Karyawan melihat menu makanan dan melakukan tanya jawab kepada pihak kantin.
- 3. Karyawan memilih makanan yang sudah dipilih serta bertanya kepada pihak kantin mengenai harga makanan.
- 4. Karyawan memesana makanan yang sudah diinginkan kemudian pihak kantin menyiapkan pesanan yang sudah dipilih oleh karyawan.

# *4.3.2. Analisa Sistem Usulan*

Dari permasalahan sistem yang terdahulu maka diperlukan suatu sitem yang baru yang dikembangkan dengan teknologi informasi yang lebih baik sehingga dapat memudahkan dalam pemprosesan makanan. Dalam tahapan analisa ini penulis menguraikan sistem pemesanan makanan yang diusulkan untuk kantin pada PT. Sat Nusapersada sebgai berikut:

- 1. Untuk memulai proses pemesanan makanan *user* dapat melakukan pemilihan menu yang ada pada kantin di PT. Sat Nusapersada.
- 2. Jika pengguna sudah memilih menu apa yang akan dipilih, maka selanjutnya pengguna dapat melihat harga yang disediakan oleh pihak kantin.
- 3. Jika pengguna sudah memilih makanan, maka klik tombol beli.
- 4. Apabila pengguna telah *check out* maka pengguna diarahkan untuk mendaftar, akan tetapi apabila pengguna sudah mendaftar maka *user* sudah bisa *login* kedalam aplikasi dengan memasukan *username* dan *password.*
- 5. Jika pengguna sudah melakukan *login* maka proses selanjutnya adalah pilihan dalam proses pembayaran.
- 6. Pengguna dapat membawa *invoice* ke kantin sebagai bukti pemesanan dan pembayran.

# *4.3.3. Perbandingan Sistem*

Dalam pengembangan sistem peneliti harus melakukan analisa sistem terhadap sistem lama dan sistem yang diusulkan. Berikut uraian analisa perbandingan sistem lama dengan sistem yang diusulkan pada tabel 4.1.

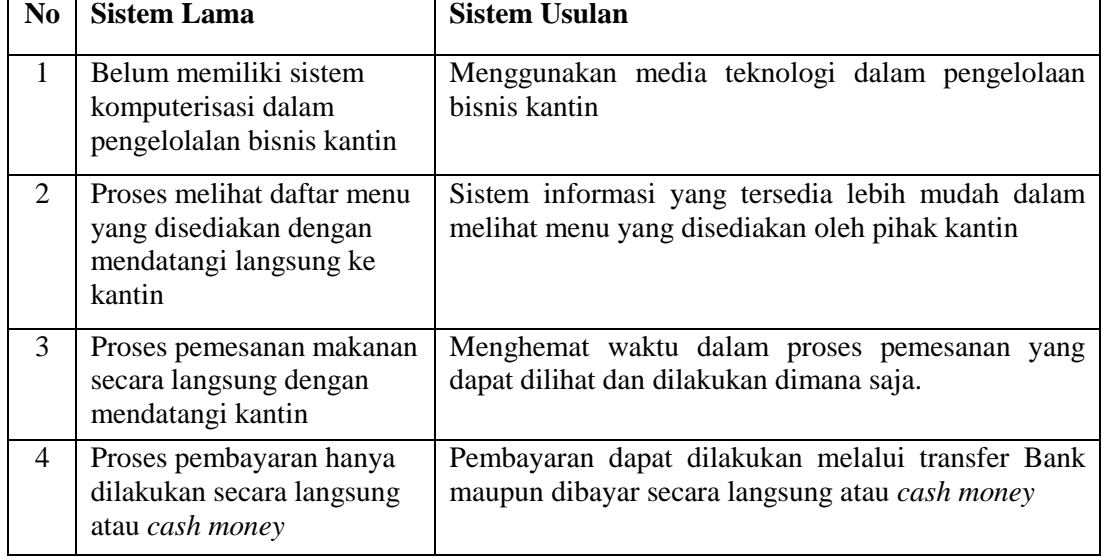

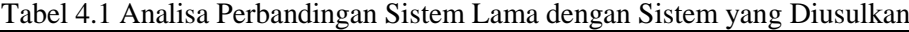

## *4.4. Perancangan Sistem*

Perancangan sistem merupakan tahap selanjutnya setelah pendefisian kebutuhan sistem, Perencanaan sistem perlu dilakukan agar memberikan gambaran yang jelas dan lengkap tentang rancang bangun dan implementasi bagaimana sistem dibuat.

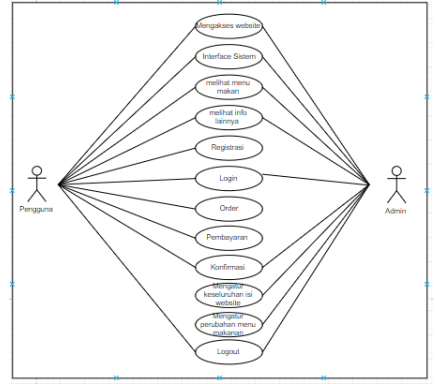

Gambar 4.2 *Usecase* Keseluruhan Sistem Informasi Pengelolaan Kantin

# *Perancangan Model UML (Unified Modelling Language)*

Pemodelan (*modeling*) adalah proses merancang piranti lunak sebelum melakukan pengkodean (*coding*). Membuat model dari sebuah sistem yang kompleks sangatlah penting karena kita tidak dapat memahami sistem semacam itu secara menyeluruh. Pada tahapan ini penulis melakukan perancangan sistem untuk menggambarkan aktifitas-aktifitas admin dan pelanggan agar mudah mengerti.

# *4.4.1. Use Case Diagram*

*Use Case Diagram* dibawah ini menggambarkan bagaimana cara pengguna berinteraksi dengan sistem yang akan dibuat. Dalam hal ini *Use Case* yang akan dipaparkan penulis adalah siapa saja yang akan berinteraksi dalam penggunaan sistem informasi pengelolaan bisnis kantin*.*  Berikut merupakan gambaran actor yang *Use Case* yang digunakan:

#### **1.** *Use Case* **Admin**

*Use Case* dibawah ini sebagai actor admin, yang mana dalam sistem dapat menampilkan keseluruhan menu yang ada dalam *interface* sistem setelah admin berhasil *Login.* 

*Use Case Diagram* Admin diatas merupakan aliran aktivitas yang menjelaskan bagaimana seorang admin menginput data yang akan dimasukan kedalam sistem*.*  Terdapat deskripsi dari masing-masing *use case* yang berada pada diagram *use case*, yaitu sebagai berikut:

Tabel 4.2 *Use Case* Aktor dan Sistem

|        | Admin |  | Sistem |                                                     |         |        |  |  |
|--------|-------|--|--------|-----------------------------------------------------|---------|--------|--|--|
|        |       |  |        | Admin <i>login</i> kedalam halaman menu Menampilkan | halaman | sistem |  |  |
| sistem |       |  |        | keseluruhan menu.                                   |         |        |  |  |

# **2.** *Use Case* **Pengguna Pelanggan**

*Use Case* dibawah ini merupakan sebagai aktor pelanggan, yang mana peranan pelanggan merupakan *user* dalam sistem yang dapat menampilkan menu yang ada dalam *interface* sistem setelah pengguna berhasil melakukan pendaftaran sebagai pelanggan serta melangkapi data *profile.* 

Dalam hal ini *user* dapat mengakses *website,* melihat menu makanan yang disajikan, melihat promo yang ada, serta pengguna dapat melakukan pemesanan makanan*.*

## **3. Definisi Aktor**

Definisi aktor merupakan penjelasan dari apa yang dilakukan oleh aktor-aktor yang terlibat dalam perangkat lunak yang dibangun. Adapun deskripsi dari aktor-aktor yang terlibat sebagi berikut:

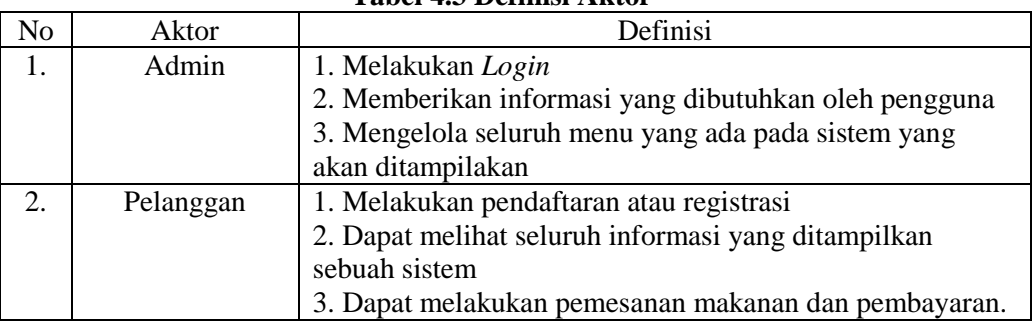

# **Tabel 4.3 Definisi Aktor**

#### *4.4.2. Activity Diagram*

*Activity diagram* menggambarkan aliran aktivitas di dalam perangkat lunak yang akan dibangun, maka pada tahap ini akan penulis merincikan *activity diagram. Activity Diagram*  berguna dalam menggambarkan bentuk interaksi antara objek sistem. Berikut ini *Activity Diagram* dari sistem informasi pengelolaan bisnis pada kantin PT. Sat Nusapersada Batam:

## **1.** *Activity Diagram* **Admin**

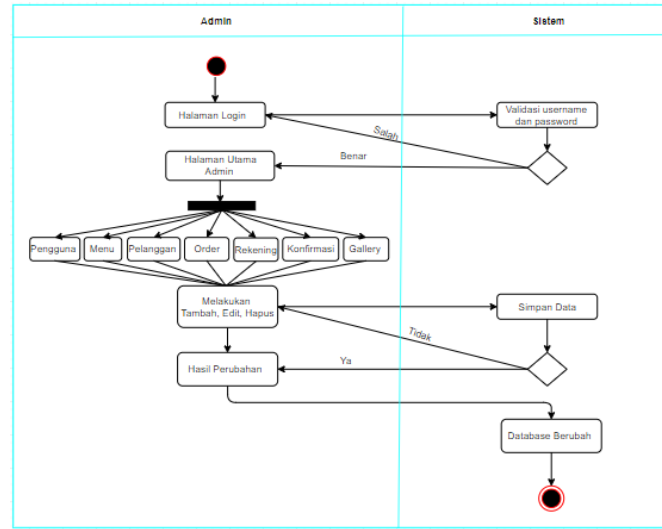

Gambar 4.1 *Activity Diagram* Admin

Berikut ini merupakan penjelasan *Activity Diagram* Admin Sistem Informasi Pengelolaan Bisnis Pada Kantin PT. Sat Nusapersada Batam yaitu:

- 1. Aktivitas diatas menjelaskan admin yang melakukan *login* kedalam sistem
- 2. Sistem akan memvalidasi bahwa akun yang *login* benar
- 3. Apabila akun yang *login* salah, maka sistem akan menampilkan kembali ke halaman utama dan menampilkan informasi bahwa akun yang *login* salah.
- 4. Apabila akun yang dimasukkan benar maka sistem akan menampilkan tampilan halaman admin
- 5. Admin melakukan *input* data dan *update* informasi ke dalam sistem informasi
- 6. Kemudian apabila admin telah *input* data maka sistem akan menyimpannya dan *database* berubah.

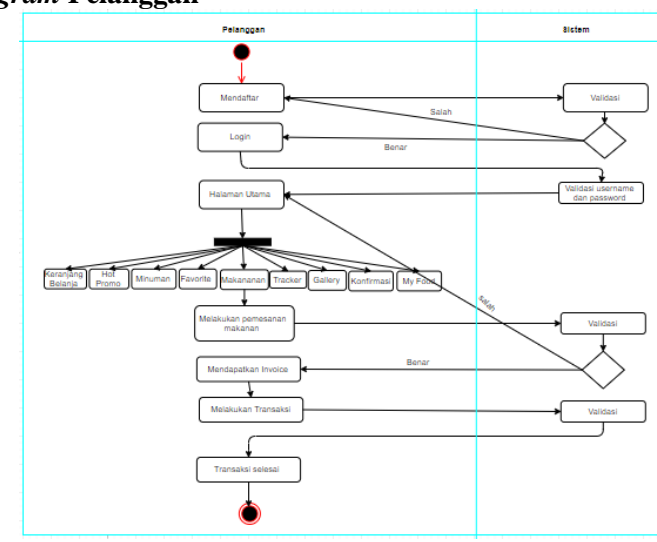

**2.** *Activity Diagram* **Pelanggan**

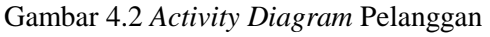

Berikut ini merupakan penjelasan *Activity Diagram* Pelanggan dalam mengakses Sistem Informasi Pengelolaan Bisnis Pada Kantin PT. Sat Nusapersada Batam yaitu: 1. Aktivitas diatas menjelaskan pelanggan yang dapat mendaftar dengan cara

mengakses *website.*

- 2. Pelanggan *login* kedalam sitem informasi pengelolaan bisnis kantin
- 3. Sistem akan memvalidasi bahwa akun *login* yang dimasukan benar
- 4. Jika akun *login* salah, maka sistem akan menampilkan kembali ke halaman utama dan menampilkan informasi bahwa akun yang *login* salah.
- 5. Halaman utama terdapat beberapa pilihan menu yaitu makanan, minuman, favorite, hot promo,tracker gallery, konfirmasi.
- 6. Pelanggan dapat memilih menu sesui kebutuhan, jika pelanggan akan melakukan pemesanan makanan maka pelanggan dapat melihat menu makanan.
- 7. Kemudian melakukan pemesanan, maka sistem akan memvalidasi, jika sudah benar maka pelanggan akan mendaptkan *invoice* untuk melakukan pembayaran

#### *4.5. Implementasi*

Impelementasi merupakan tahapan penerapan sebuah program dalm pembangunan sistem. Implementasi dibuat berdasarkan hasil suatu analisis serta desain yang terinci terhadap sutau sistem yang sedang berjalan. Dari pembuatan perancangan program diketahui bahwa sistem siap dipakai dengan melakukan implementasi sistem.

Dalam pembuatan sistem ini digunakan beberapa perangkat lunak yaitu *Mozilla Firefox* sebagai *web browser,* php sebagai bahasa pemograman *web server,* Apache MySQL sebagi *database management system.* Pastikan web server telah berjalan dan jika belum maka pilih start pada Apache dan *MySQL*. Untuk tampilan dapat dilihat seperti gambar dibawah ini:<br> **EN XAMPP Control Panel v3.22** [Compiled: Nov 12th 2015]

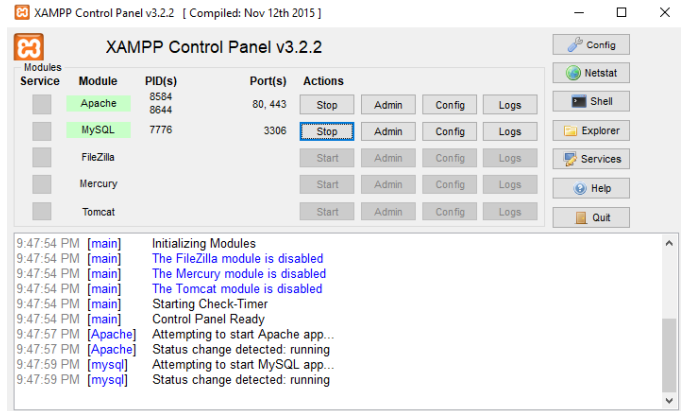

Gambar 4.3 Tampilan Control Panel XAMPP

## *4.5.1 Tampilan Program*

Untuk menjalankan program yang dibuat, seorang admin maupun pengguna cukup mengetikan alamat URL pada *web browser* dibagian *address* dengan mengetikan alamat *http://localhost/kantin/admin/dashboard* untuk masuk kehalaman admin maka akan muncul tampilan sebagai berikut:

1. Halaman Menu *Login* 

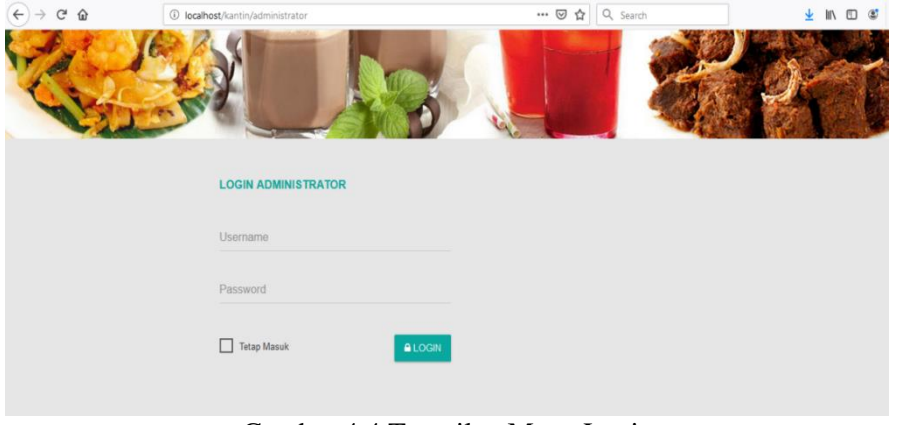

Gambar 4.4 Tampilan Menu Login

 $\blacksquare$ 62

Gambar diatas merupakan tampilan awal admin ketika masuk ke sistem informasi. Admin dapat *login* menggunakan *username* dan *password.*

2. Halaman Menu Interface

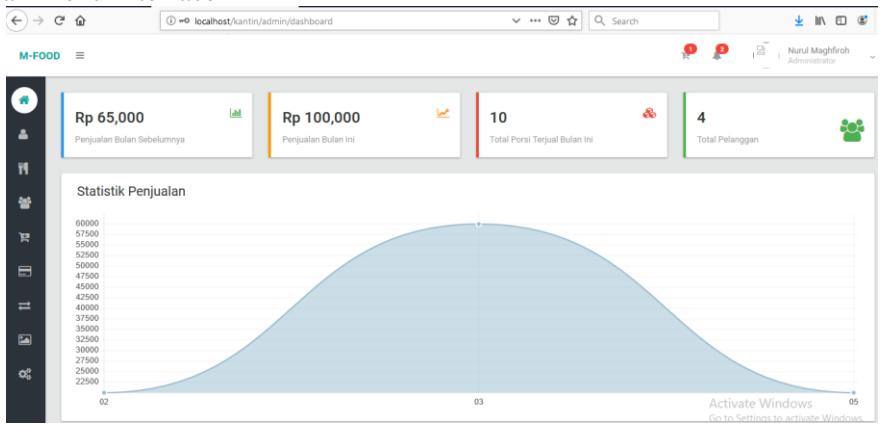

Gambar 4.5 Tampilan Halaman Utama

Gambar diatas merupakan tampilan halaman utama setelah admin berhasil melakukan *login.* 

3. Halaman Menu Pengguna

|                                            |                 |                                                     | 001 | $-$                                        |                                    |                                  |                             |                           |                                            |                                  |               |                      |
|--------------------------------------------|-----------------|-----------------------------------------------------|-----|--------------------------------------------|------------------------------------|----------------------------------|-----------------------------|---------------------------|--------------------------------------------|----------------------------------|---------------|----------------------|
| $\rightarrow$ $C$ $\Omega$<br>$\leftarrow$ |                 |                                                     |     | <b>(i)</b> localhost/kantin/admin/pengguna |                                    |                                  | Q Search<br>… ◎ ☆           |                           |                                            | ▲ Ⅲ 图                            | $\circledast$ | $\equiv$             |
| $M-FOOD \equiv$                            |                 |                                                     |     |                                            |                                    |                                  |                             | $\mathbf{O}$ $\mathbf{O}$ | 2                                          | Nurul Maghfiroh<br>Administrator |               | $\sim$               |
| $\bullet$                                  |                 | <b>&amp; Data Pengguna</b>                          |     |                                            |                                    |                                  |                             |                           |                                            |                                  |               |                      |
| å                                          |                 |                                                     |     |                                            |                                    |                                  |                             |                           |                                            |                                  |               |                      |
| Ħ                                          | 10              | + TAMBAH PENGGUNA<br>$\backsim$<br>entries per page |     |                                            |                                    |                                  |                             | Q                         |                                            |                                  |               | Columns              |
| 놜                                          |                 |                                                     |     |                                            |                                    |                                  |                             |                           |                                            |                                  |               |                      |
| Ŕ.                                         |                 | $Photo =$<br>Nama                                   |     | ≑ Jenis Kelamin ≑                          | Usemame $\Leftrightarrow$ Password |                                  | $\div$ Email                | # Kontak                  | $\Leftrightarrow$ Status $\Leftrightarrow$ |                                  |               | Actions <sup>#</sup> |
| 目                                          | $\Xi$<br>$\sim$ | Nurul Maghfiroh                                     |     | Perempuan                                  | nurul                              | 1067c3f89baabe60794d4a7515cdcb1f | nurulmaghfiroh136@gmail.com | 081809586560              | Aktif                                      | i                                | o             | 會                    |
| $\equiv$                                   | $\Xi$           | Nurul Maghfiroh                                     |     | Perempuan                                  | admin                              | 21232f297a57a5a743894a0e4a801fc3 | nurulmaghfiroh136@gmail.com | 081364637495              | Aktif                                      | v                                | Ø.            | G                    |
| $\blacksquare$                             |                 | Showing 1 to 2 of 2 entries                         |     |                                            |                                    |                                  |                             |                           |                                            |                                  | < 1           |                      |
| an.                                        |                 |                                                     |     |                                            |                                    |                                  |                             |                           |                                            |                                  |               |                      |

Gambar 4.6. Tampilan Menu Pengguna

Gambar diatas merupakan tampilan menu pengguna. Admin dapat melakukan tambah pengguna, edit pengguna, dan hapus pengguna.

4. Halaman Menu

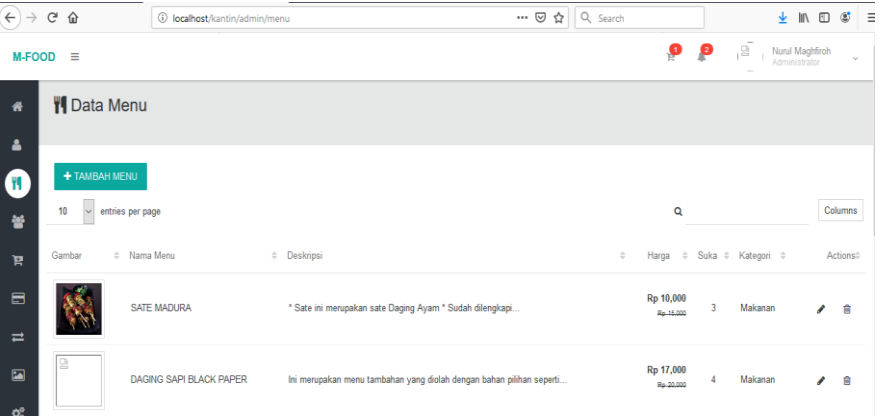

Gambar 4.7 Tampilan Halaman Menu Makanan

Gambar diatas merupakan tampilan menu makanan. Admin dapat melakukan tambah, edit dan hapus menu makanan dan minuman.

5. Halaman Pelanggan

|                                      |                                              | ******************************* |                        |                                    |                          |               |                        |                   |                     |                  |               |                                   |           |                      |
|--------------------------------------|----------------------------------------------|---------------------------------|------------------------|------------------------------------|--------------------------|---------------|------------------------|-------------------|---------------------|------------------|---------------|-----------------------------------|-----------|----------------------|
|                                      | $\leftarrow$ $\rightarrow$ $\alpha$ $\alpha$ |                                 |                        | 1 localhost/kantin/admin/pelanggan |                          |               | ☆∥<br>$\cdots$ $\odot$ | Q Search          |                     |                  |               | $\mathbb{I} \cap \mathbb{I}$<br>业 | $\circ$   | $\equiv$             |
|                                      | $M-FOOD \equiv$                              |                                 |                        |                                    |                          |               |                        |                   | $\bullet$ $\bullet$ |                  | $\Xi$         | Nurul Maghfiroh<br>Administrator  |           | $\sim$               |
| $\bullet$<br>Δ                       |                                              |                                 | ₩ Data Pelanggan       |                                    |                          |               |                        |                   |                     |                  |               |                                   |           |                      |
| Ħ                                    | 10                                           | $\backsim$                      | entries per page       |                                    |                          |               |                        |                   | Q                   |                  |               |                                   | Columns   |                      |
| $\bullet$                            | Photo                                        |                                 | $\Leftrightarrow$ Nama | $\Leftrightarrow$ Jenis Kelamin    | $\Leftrightarrow$ Alamat | $\div$ Kontak |                        | $\div$ Email      |                     |                  | $\Rightarrow$ |                                   |           | Actions <sup>#</sup> |
| Ħ                                    | $\mathbf{r}$                                 |                                 | hijau                  | Laki-Laki                          | batam center             | 081616161616  |                        | hijau@gmail.co.id |                     |                  |               |                                   | $\bullet$ | 自                    |
| $\blacksquare$<br>$\rightleftarrows$ | Ŧ                                            |                                 | Kamin                  | Laki-Laki                          | sei nayon                | 082364657689  |                        | karnin@gmail.com  |                     |                  |               |                                   | œ.        | R                    |
| $\Box$                               | 土                                            |                                 | Santi                  | Perempuan                          | Batam                    | 08216xxx1552  |                        | santi@gmail.com   |                     |                  |               |                                   | $\bullet$ | 會                    |
| $\alpha_{\rm o}^{\rm e}$             | 土                                            |                                 | Nurul                  | Perempuan                          | Batam                    | 0821690xxxx   |                        | nurul@gmail.com   |                     |                  |               |                                   | $\bullet$ | 會                    |
|                                      |                                              | Showing 1 to 4 of 4 entries     |                        |                                    |                          |               |                        |                   |                     | Activate Windows |               |                                   | $-1$      | $\rightarrow$        |

Gambar 4.8 Tampilan Halaman Pelanggan

Gambar diatas merupakan tampilan halaman pelanggan. Admin dapat melihat dan menghapus pelanggan.

6. Halaman Order

| $\leftarrow$ $\rightarrow$ | G<br>⇧                                 | 1 localhost/kantin/admin/order |             |               | ☆<br>$\cdots$ $\odot$    | Q Search            |                  | 上肌回                              | $\circledcirc$ =          |
|----------------------------|----------------------------------------|--------------------------------|-------------|---------------|--------------------------|---------------------|------------------|----------------------------------|---------------------------|
| $M-FOOD \equiv$            |                                        |                                |             |               |                          |                     | Ģ<br>ρ<br>$\Xi$  | Nurul Maghfiroh<br>Administrator | v                         |
| $\bullet$                  | P Data Order                           |                                |             |               |                          |                     |                  |                                  |                           |
| Δ                          |                                        |                                |             |               |                          |                     |                  |                                  |                           |
| Ħ                          | 10<br>$\checkmark$<br>entries per page |                                |             |               |                          |                     | Q                |                                  | Columns                   |
| 놜                          | No Invoice                             | $\oplus$<br>Tanggal            | # Pelanggan | $\circ$ Total | # Metode Pembayaran      | # Status Order      | ٠                |                                  | Actions®                  |
| $\mathbf{F}$               | INV050919000001                        | 05 September 2019              | Nurul       | 10,000        | <b>Transfer Bank BCA</b> | Menunggu Pembayaran |                  | ۰                                | $\boldsymbol{\mathsf{x}}$ |
| 目                          | INV050919000002                        | 05 September 2019              | Nurul       | 10,000        | <b>Transfer Bank BRI</b> | Menunggu Konfirmasi |                  |                                  | $\boldsymbol{\mathsf{x}}$ |
| $\rightleftarrows$         | INV030919000001                        | 03 September 2019              | Nurul       | 20,000        | Transfer Bank Mandiri    | Transaksi Selesai   |                  |                                  | $\mathbf x$               |
| $\boxed{\blacksquare}$     | INV030919000002                        | 03 September 2019              | Nurul       | 40,000        | <b>Transfer Bank</b>     | Transaksi Selesai   |                  |                                  | $\boldsymbol{\mathsf{x}}$ |
| œ,                         | INV020919000001                        | 02 September 2019              | Karnin      | 10,000        | <b>Transfer Bank BRI</b> | Transaksi Selesai   | Activate Windows |                                  | $\pmb{\times}$            |

Gambar 4.9 Tampilah Halaman Order

Gambar diatas merupakan tampilan halaman order. Admin dapat melihat serta update dan menghapus orderan.

7. Halaman Rekening

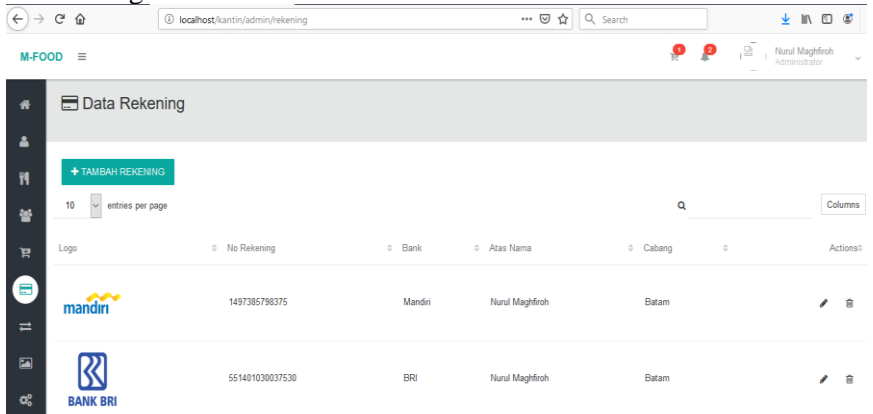

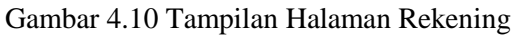

Gambar diatas merupakan tampilan halaman rekening. Admin dapat melakukan tambah, edit dan hapus rekening.

8. Halaman Konfirmasi

| $\leftarrow$ $\rightarrow$ $\alpha$ $\alpha$                   | (i) localhost/kantin/admin/konfirmasi |                        |                        |                 | … ⊙☆ Q Search     |                                             |                           | → Ⅲ □ ◎<br>$\equiv$                        |
|----------------------------------------------------------------|---------------------------------------|------------------------|------------------------|-----------------|-------------------|---------------------------------------------|---------------------------|--------------------------------------------|
| <b>M-FOOD</b><br>$\equiv$                                      |                                       |                        |                        |                 |                   | ₽                                           | $\frac{2}{\sqrt{2}}$<br>8 | Nurul Maghfiroh<br>Administrator<br>$\sim$ |
| <b><math>\rightleftarrows</math></b> Data Konfirmasi<br>备<br>Δ |                                       |                        |                        |                 |                   |                                             |                           |                                            |
| Ħ<br>10<br>entries per page<br>$\backsim$                      |                                       |                        |                        |                 |                   | Q                                           |                           | Columns                                    |
| 鼞<br>Tanggal                                                   | $\div$ Invoice                        | $\Leftrightarrow$ Nama | $\Leftrightarrow$ Bank | # Total Belanja | # Jumlah Transfer | <sup><math>\div</math></sup> Bukti Transfer | $\hat{\div}$              | Actions <sup>®</sup>                       |
| P<br>05/09/2019                                                | INV050919000002                       | nurul                  | <b>BCA</b>             | 10,000          | 10,000            | <b>Lihat Bukti Transfer</b>                 |                           | $\checkmark$ x                             |
| $\blacksquare$<br>Showing 1 to 1 of 1 entries<br>≓             |                                       |                        |                        |                 |                   |                                             |                           | $\epsilon = 1$                             |
| $\blacksquare$                                                 |                                       |                        |                        |                 |                   |                                             |                           |                                            |
| œ                                                              |                                       |                        |                        |                 |                   |                                             |                           |                                            |

Gambar 4.11 Tampilan Halaman Konfirmasi

Gambar diatas merupakan tampilan halaman konfirmasi. Admin dapat melakukan update dan hapus konfirmasi.

9. Halaman Gallery

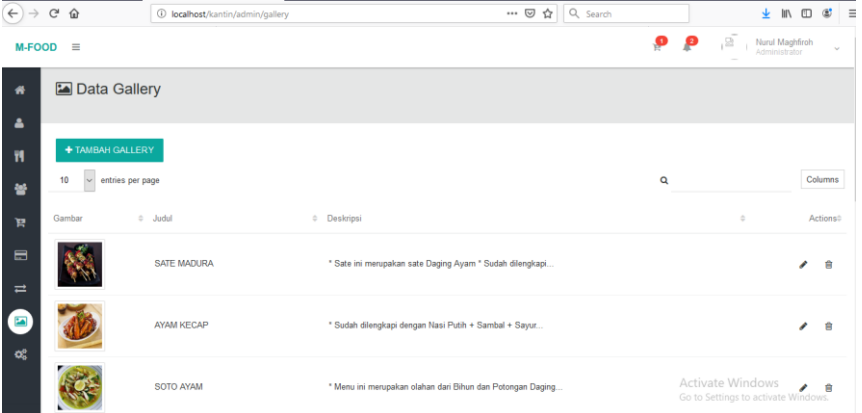

Gambar 4.12 Tampilan Halaman Gallery

Gambar diatas merupakan tampilan halaman gallery. Admin dapat melakukan tambah, edit dan hapus gallery makanan.

10. Halaman Status Order

|                             | $M-FOOD \equiv$                      |                                  | Ģ | p | , 2<br>Nurul Maghfiroh<br>Administrator                 |   | $\sim$               |
|-----------------------------|--------------------------------------|----------------------------------|---|---|---------------------------------------------------------|---|----------------------|
| 带                           | <b>E</b> Status Order                |                                  |   |   |                                                         |   |                      |
| $\Delta$                    |                                      |                                  |   |   |                                                         |   |                      |
| Ħ                           | + TAMBAH STATUS                      |                                  |   |   |                                                         |   |                      |
| 鼞                           | $\backsim$<br>entries per page<br>10 |                                  | Q |   |                                                         |   | Columns              |
| R                           | No                                   | # Kategori<br>$\hat{\mathbf{u}}$ |   |   |                                                         |   | Actions <sup>®</sup> |
| 目                           |                                      | Menunggu Konfirmasi              |   |   |                                                         | ◢ | 會                    |
| $\equiv$                    | $\overline{2}$                       | Menunggu Pembayaran              |   |   |                                                         | × | $\bullet$            |
| $\blacksquare$              | 3                                    | Pembayaran Selesai               |   |   |                                                         | ◢ | 會                    |
| $\mathbf{O}_6^{\mathbf{p}}$ |                                      | Dalam Pembuatan                  |   |   |                                                         | v | $\ddot{ }$           |
|                             | 5                                    | Pesanan Selesai                  |   |   | Activate Windows<br>Go to Settings to activate Windows. | ٠ | 會                    |

Gambar 4.13 Tampilan Halaman Status Order

Gambar diatas merupakan tampilan halaman status order. Admin dapat melakukan tambah, edit dan hapus status order makanan.

# *4.6 Pengujian Sistem*

Pengujian sistem merupakan hal terpenting dalam mengambil keputusan apakah sistem dapat digunakan oleh pengguna dalam melakukkan pemesanan makanan di kantin PT. Sat Nusapersada Batam. Pengujian sistem bertujuan untuk menemukan kesalahan-kesalahan atau kekurangan-kekurangan pada perangkat lunak yang diuji.

# *4.6.1 Spesifikasi Perangkat*

Pada tahap *test* atau pengujian, penulis menggunakan spesifikasi perangkat keras dan perangkat lunak sebagai berikut:

- 1. Spesifikasi Perangkat Keras
- a. *Motherboard* : Lenovo b. *Processor* : AMD A-49120 RADEON R3, 4 COMPUTE CORES 2C+2G*,* 2GHz c. *Hard Disk* : 500 GB d. RAM : 4 GB (3.53 GB *Usable*) e. *Keyboard* : Standart f. *Mouse* : Standart g. *Printer* : Standart 2. Spesifikasi Perangkat Lunak a. *Operating System* : Windows 10 Professional 64-bit
	- b. *Web Browser* : *Mozilla Firefox*

# *4.6.2 Pengujian Black Box*

Pada tahap ini pengujian terhadap sistem informasi pengelolaan bisnis pada kantin PT. Sat Nusapersada Batam selanjutnya akan diuji oleh peneliti menggunakan pengujian eksternal atau *black box.* Pengujian eksternal atau *black box* yaitu melakukan pengujian terhadap aplikasi dengan cara mengecek satu persatu link dengan menggunakan tabel pengujian, apakah link tersebut sudah sesuai seperti yang diharapkan atau belum. Untuk pengujian menggunakan pengujian eksternal atau *black box* dapat ditampilkan sebagai berikut:

Table 4.4 Pengujian Sistem Admin

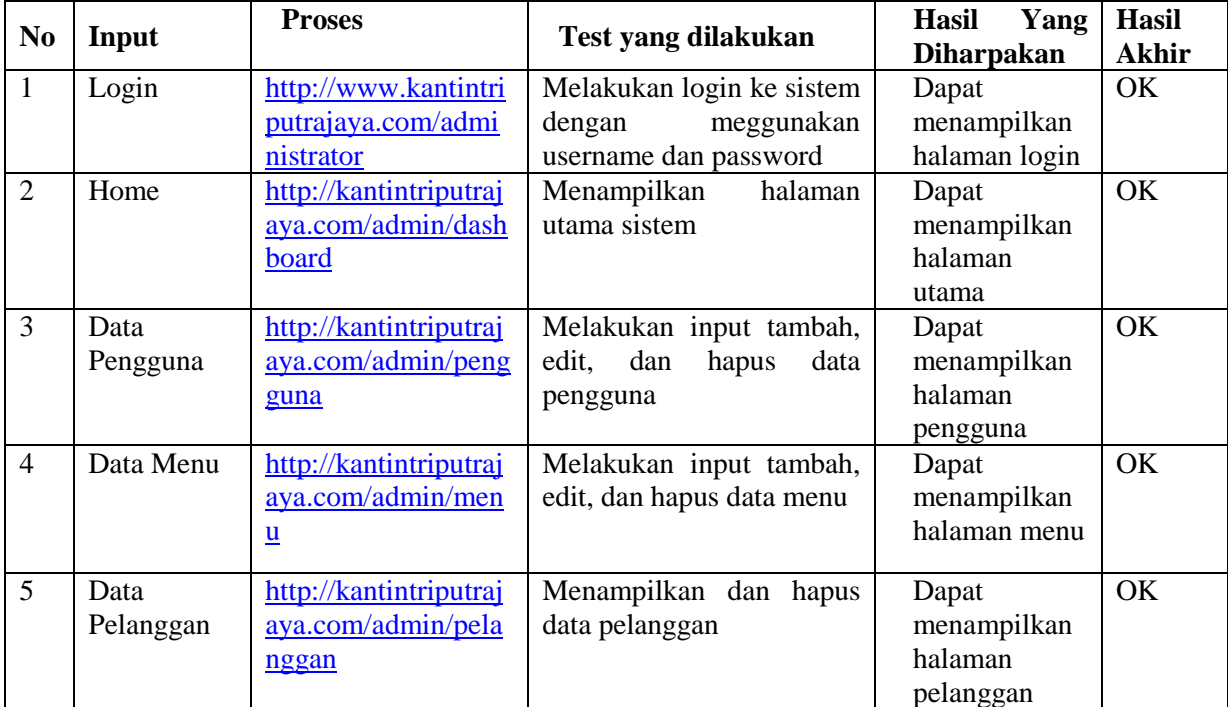

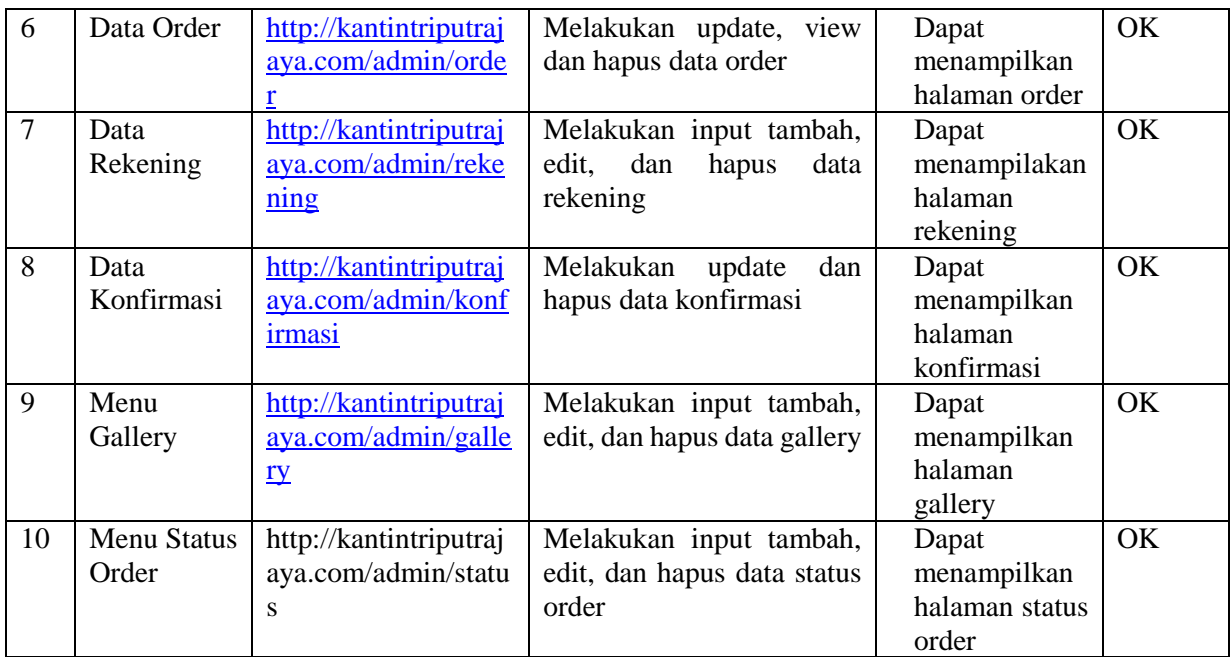

# SIMPULAN

Berdasarkan latar belakang dan penelitian serta pembahasan yang dilakukan terhadap Sistem Informasi Pengelolaan Bisnis Pada Kantin PT. Sat Nusapersada Batam, maka kesimpulan dalam penelitian ini adalah sebagai berikut:

- 1. Dengan membangun sebuah sistem informasi pengelolaan bisnis pada kantin PT. Sat Nusapersada Batam melalui *website* ini, dapat membantu karyawan dalam proses melihat menu serta melakukan pemesanan makanan yang telah disediakan oleh pengelola kantin tanpa harus datang langsung ke kantin, sehingga tidak terjadinya kesalahan dalam proses pemesanan makanan.
- 2. Dalam implementasi sistem informasi pengelolaan bisnis pada kantin PT. Sat Nusapersada Batam melalui *website,* dapat mempermudah pengelola bisnis pada kantin sehungga dapat memenuhi kebutuhannya dalam meningkatkan kualitas pelayanan terhadap karyawan PT. Sat Nusapersada Batam.

# SARAN

Berdasarkan hasil penelitian yang telah penulis lakukan pada sistem informasi ini, ada beberapa saran yang penulis berikan guna untuk mengembangkan sistem ini kearah yang lebih baik lagi karna tidak ada penulisan dan pemograman yang sempurna, diantaranya sebagi berikut:

- 1. Sistem ini dibangun diharapkan dapat menjadi bahan dalam penelitian lebih lanjut sehingga menghasilkan sebuah sistem baru yang lebih bermanfaat bagi penggunanya.
- 2. Sistem ini belum dikembangkan dengan menggunakan *live chat* kepada admin, sehingga informasi yang diharapkan dapat lebih *up to date*.
- 3. Sistem informasi pengelolaan bisnis kantin ini diharapkan dapat dikembangkan menjadi sebuah *marketplace,* dimana setiap kantin memiliki satu admin pengelola.

#### DAFTAR PUSTAKA

- Abdullah, D. (2015). Perancangan Sistem Informasi Pendataan Siswa SMP Islam Swasta Darul Yatama Berbasis Web. IJNS-Indonesian Journal on Networking and Security, 4(1).
- Agustiani, P. K. (2016). *Kontribusi Mahasiswa Fik Unnes Terhadap Pendapatan Bisnis Kolam Renang Di Kota Semarang Tahun 2014* (Doctoral Dissertation, Universitas Negeri Semarang).
- Aryani, D. (2018). Prototipe eLecture Menggunakan Model Video Peer-Evaluation Pada Online CbL (Collaborative Learning). *SENSITEK*, *1*(1), 43-48.
- Dewi, I. R., & Malfiany, R. (2018). Perancangan Sistem Informasi Administrasi Pembayaran Pada SDIT Lampu Iman Karawang Berbasis Visual Basic 6.0. Jurnal Interkom, 12(2).
- F. Neuschel, Richard, Management By System, McGrawHill, New York, 2005, hlm 10.
- Gani, A. G. (2018). Analisis Sistem Informasi Pengelolaan Data Alumni Berbasis Codeigniter Php Framework. *Jurnal Sistem Informasi Universitas Suryadarma*, *5*(2).
- Iswandy, E. (2015). Sistem Penunjang Keputusan Untuk Menentukan Penerimaan Dana Santunan Sosial Anak Nagari Dan Penyalurannya Bagi Mahasiswa Dan Pelajar Kurang Mampu Di Kenagarian Barung–Barung Balantai Timur. *Jurnal Teknoif*, *3*(2).
- KBBI, 2019. *Kamus Besar Bahasa Indonesia (KBBI).* [online] Available at: <https://kbbi.web.id/sistem>
- Lasminiasih, L., Akbar, A., Andriansyah, M., & Utomo, R. B. (2016). Perancangan Sistem Informasi Kredit Mikro Mahasiswa Berbasis Web. *Sriwijaya Journal of Information Systems*, *8*(1).
- Lobor, N., Ogotan, M., & Londa, V. (2018). Peran Pendamping Dana Desa Dalam Pengelolaan Anggaran Dana Desa Di Desa Saluta Kecamatan Galela Utara Kabupaten Halmahera Utara. *Jurnal Administrasi Publik*, *4*(52).
- Malik, D., & Rosalina, V. (2019). Sistem Pemesanan Makanan Tradisional Berbasis Android Menggunakan Metode Haversine Formula. *Jsii (Jurnal Sistem Informasi)*, *6*(1),12-19.
- Neyfa, B. C., & Tamara, D. (2016). Perancangan Aplikasi E-Canteen Berbasis Android Dengan Menggunakan Metode Object Oriented Analysis & Design (OOAD). Jurnal Penelitian Komunikasi dan Opini Publik Vol. 20, no.1,pp. 83-92,
- Pribadi, A. W., Nursari, S. R. C., & Fransisca, I. (2017). Perancangan Sistem Informasi Administrasi Karyawan Radio. *Jurnal Tam (Technology Acceptance Model)*, *6*, 15-22.
- Priyanto, A., Tanidi, A. D., Trisaputra, A. O., & Andry, J. F. (2019). Utilization of Android based online ordering in the competition for food and beverage business using the OOAD method. *ITSMART: Jurnal Teknologi dan Informasi*, *7*(2), 82-87.
- Putra, S., & Sutjahjo, G. (2019). Sistem Informasi Diklat Pegawai Pada Bp Batam Berbasis Smartphone Android Dengan Ionic Framework Dan Database Mysql. *Jurnal Ilmiah Zona Komputer*, *7*(3).
- Rahmawati, E., & Nugroho, R. W. (2018). Rancang Bangun Sistem Informasi Penjualan Untuk Startup Bisnis Cafe Online Pada Cafe di Daerah Caruban Jawa Timur Berbasis Web. *Jurnal JSIKA*, *7*(6), 8-18.
- Ropianto, M. (2016). Pemahaman Penggunaan Unified Modelling Language. *Jurnal Teknik Ibnu Sina JT-IBSI*, *1*(01).
- Rosa AS dan M.Shalahuddin. 2015. Rekayasa Perangkat Lunak Terstruktur Dan Berorientasi Objek. Bandung : INFORMATIKA.
- Septavia, I., Gunadhi, E., & Kurniawati, R. (2015). Sistem Informasi Penyewaan Mobil Berbasis Web di Jasa Karunia Tour and Travel. *Jurnal Algoritma*, vol. 13, no.1, pp. 1–8.
- Sihotang, H. T. (2018). Sistem Informasi Pengagendaan Surat Berbasis Web Pada Pengadilan Tinggi Medan. Journal Of Informatic Pelita Nusantara, 3(1).
- Siregar, H. (2018). Pengaruh Kepemilikan Manajerial, Kepemilikan Institusional, Resiko Bisnis, Profitabilitas, Ukuran Perusahaan Terhadap Kebijakan Hutang Dan Kebijakan Dividen Serta Pengaruhnya Terhadap Nilai Perusahaan.
- Siregar, H. F., & Sari, N. (2018). Rancang Bangun Aplikasi Simpan Pinjam Uang Mahasiswa Fakultas Teknik Universitas Asahan Berbasis Web. *JURNAL TEKNOLOGI INFORMASI*, *2*(1), 53-58.
- Sugiyono, F. X. (2017). *Instrumen Pengendalian Moneter: Operasi Pasar Terbuka* (Vol. 10). Pusat Pendidikan Dan Studi Kebanksentralan (PPSK) Bank Indonesia.
- Sugiyono. (2017). Metode Penelitian Kuantitatif, Kualitatif, dan R&D. Bandung : Alfabeta, CV.
- Sunoto, I., & Susanto, A. (2017). Sistem Pendukung Keputusan Pemilihan Asuransi Jiwa Menggunakan Metode Analytic Hierarchy Process Dengan Criterium Decision Plus. *Jurnal Teknologi*, *9*(1), 7-12.
- Tannady, H. (2017). PERANCANGAN KIOS INFORMASI PRIMA CANTEEN BERUPA VIRTUAL ACCOUNT. Rupa Rupa, 2(1).
- Tompoh, J. F., Sentinuwo, S. R., & Sinsuw, A. A. (2016). Rancang Bangun Aplikasi Pemesanan Menu Makanan Restoran Berbasis Android. Jurnal Teknik Informatika, 9(1).
- Wahyuni, T., & Susanto, M. T. (2018). *Perancangan* Website Periklanan Dengan Fasilitas Reviewer Iklan Menggunakan PHP dan MYSQL. *INFOTECH journal*, *4*(2), 1-5.
- Yuniarti, R., Azlia, W., & Sari, R. A. (2015). Penerapan Sistem Hazard Analysis Critical Control Point (HACCP) Pada Proses Pembuatan Keripik Tempe. Jurnal Ilmiah Teknik Industri, 14(1), 86-95.
- Zin, N. M., Hanafiah, A., & Masod, N. H. (2018). Infeksi Mycobacterium tuberculosis: Data Demografi dan Perbandingan Ujian Kerentanan Anti-Tuberkulosis. *Sains Malaysiana*, *47*(3), 543-549.
- Budi, D. S., Siswa, T. A. Y., & Abijono, H. (2016). Analisis Pemilihan Penerapan Proyek Metodologi Pengembangan Rekayasa Perangkat Lunak. *Teknika*, *5*(1), 24-31.